# **XICRA pipeline**

*Release 1.2.4*

**Jose F Sanchez-Herrero**

**Dec 17, 2021**

# **CONTENTS**

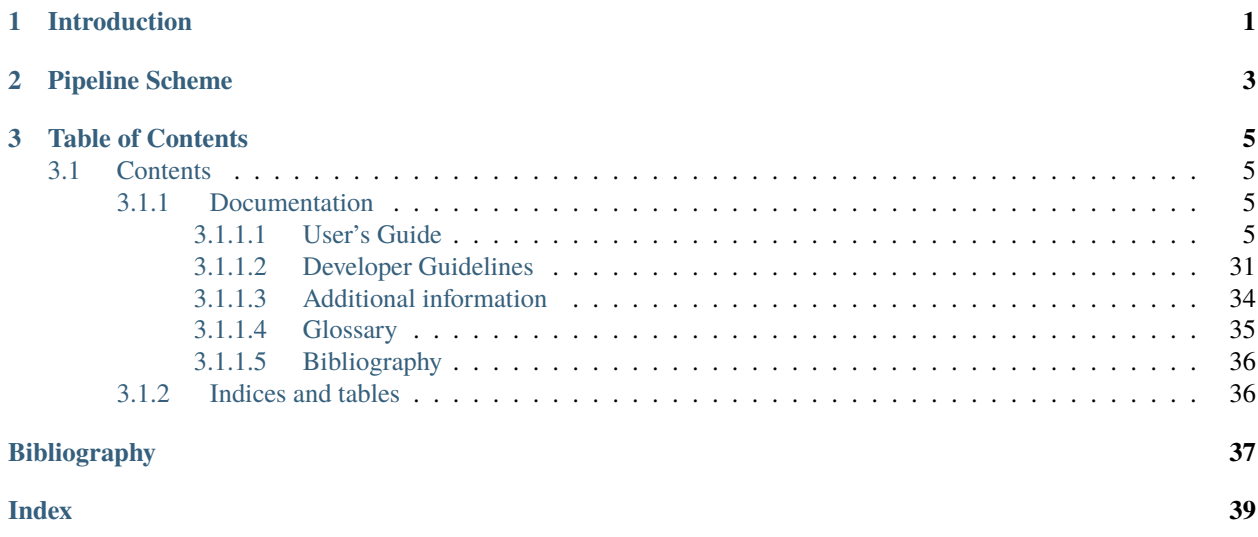

# **CHAPTER**

# **INTRODUCTION**

<span id="page-4-0"></span>XICRA is a pipeline that integrates multiple bioinformatic tools for the analysis of paired-end or single end reads from small RNA-seq data. It describes all major RNA biotypes present in the samples including miRNA and isomiRs, tRNA fragments (tRFs) and piwi associated RNAs (piRNAs). Results are generated for each sample and summarized for all samples in a single expression matrix.

The pipeline is written in [Python](http://www.python.org/) with a modular architecture and based on open-source software and databases engines. The design of this bioinformatic tool allows miRNA analysis at different levels.

### **Multiple tasks are performed by several modules including:**

- preparation of raw data
- quality analysis and trimming of the adapters
- merge reads  $(R1 \& R2)$  that overlap
- map reads to reference genome and annotation
- quantification of RNA types
- miRNA and isomiR quantification (including the variant type)
- preparation of results for integrative visualization

The tool uses the miRTop database and its notation to quantify and report the miRNAs present in each sample. With the resulting matrix for each sample the analysis can be performed at the miRNA, isomiR, or variant type level.

The XICRA documentation includes:

- A *[User's Guide](#page-8-3)* to get started.
- An example *[Tutorial](#page-28-0)*.
- A *[Quick Start Guide](#page-14-0)*.
- A list of *[Frequently Asked Questions \(FAQs\)](#page-33-0)*
- Some *[developer Guidelines](#page-34-0)* to contribute to the project.
- Additional *[information](#page-37-0)* of the XICRA project.
- A list of *[Glossary](#page-38-0)* terms.
- <span id="page-4-1"></span>• A list of *[Bibliography](#page-39-0)*

# **CHAPTER**

# **PIPELINE SCHEME**

<span id="page-6-0"></span>Here we show the scheme of the XICRA bioinformatic tool. It is divided in six main actions:

- 1. **Preparation of the input data**: preparation of the fastq files from a sequencing run.
- 2. **Quality analysis**: with quality check programs attending the input provided.
- 3. **Adapters trimming**: for each read the adapter sequences are filtered out.
- 4. **Read joining**: joins sequencing reads (paired-end).
- 5. **Mapping reads and feature counts**: generates a RNA biotype analysis, quantifying each RNA type present in the samples.
- 6. **miRNA analysis**: generates a miRNA analysis, with isomiR quantification and variant type information.

This information can be easily accessed using the accompanied R package [XICRA.stats.](https://github.com/HCGB-IGTP/XICRA.stats) Although the pipeline is designed to take paired-end reads, it also accepts single-end reads.

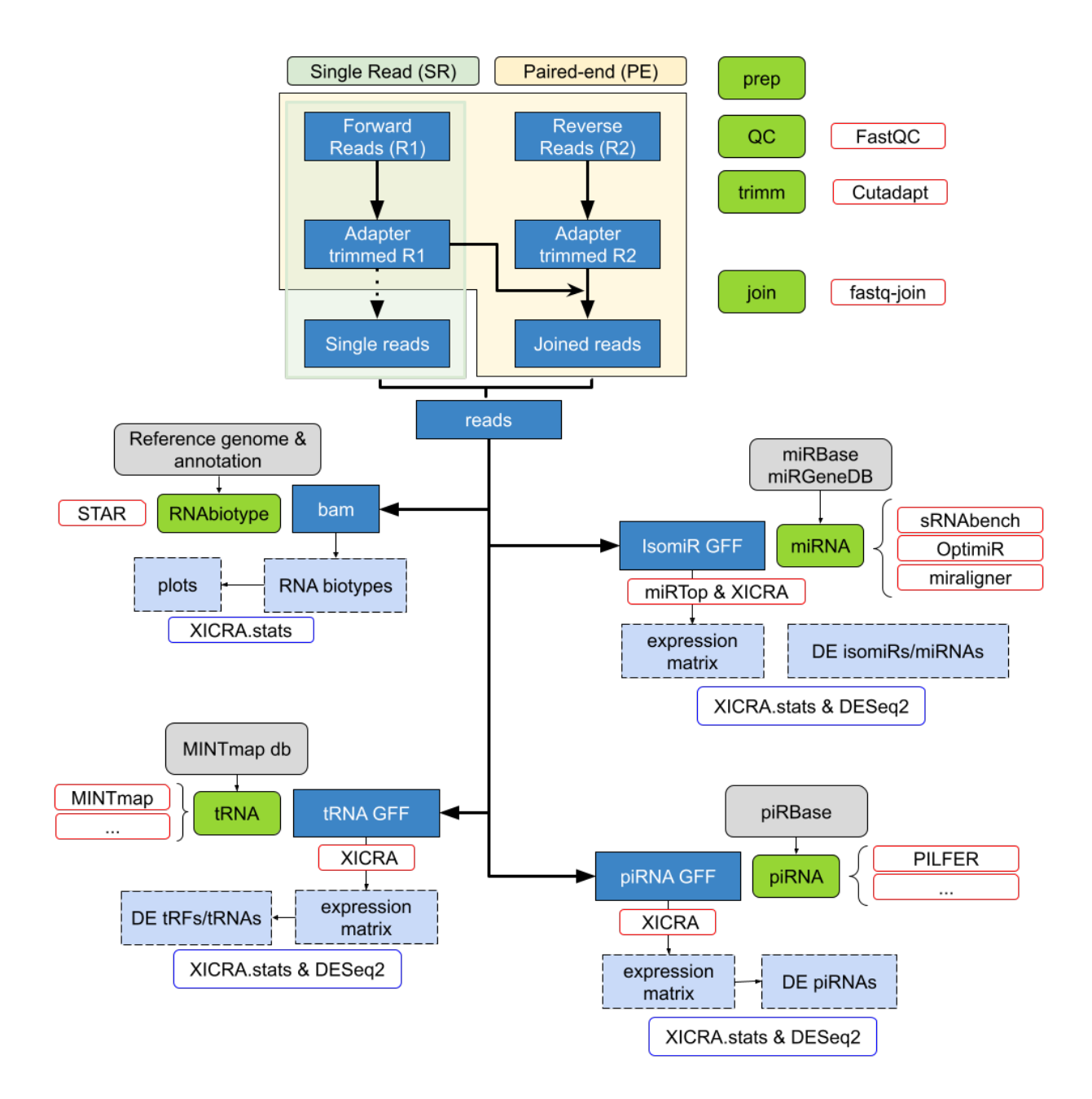

# **CHAPTER**

# **THREE**

# **TABLE OF CONTENTS**

# <span id="page-8-1"></span><span id="page-8-0"></span>**3.1 Contents**

# <span id="page-8-2"></span>**3.1.1 Documentation**

# <span id="page-8-3"></span>**3.1.1.1 User's Guide**

This User Guide provides information on XICRA usage and documentation. It is divided in several main chapters:

# <span id="page-8-4"></span>**Installation**

# <span id="page-8-5"></span>**Python modules**

There are several extra python module requirements that are needed and are summarized in the following table:

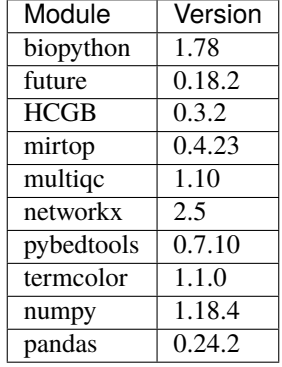

These modules might have extra dependencies. Details of the list of all modules required are listed in XICRA/config/ python/python\_requirements.txt. And accessible here:

# **Python requirements details**

Here is the content of file XICRA/config/python/python\_requirements.txt containing all python modules and versions required by XICRA.

alabaster==0.7.12  $apodirs==1.4.4$ Babel==2.9.1 bottle==0.12.19 certifi==2021.5.30 charset-normalizer==2.0.5 commonmark==0.9.1 docutils==0.17.1  $idna == 3.2$ imagesize==1.2.0 Jinja2==3.0.1 latexcodec==2.0.1 MarkupSafe==2.0.1 packaging==21.0 Pillow==8.3.2 pybtex==0.24.0 pybtex-docutils==1.0.1 Pygments==2.10.0 pyparsing==2.4.7 pytz==2021.1 PyYAML==5.4.1 recommonmark==0.7.1 requests==2.26.0 rinoh-typeface-dejavuserif==0.1.3 rinoh-typeface-texgyrecursor==0.1.1 rinoh-typeface-texgyreheros==0.1.1 rinoh-typeface-texgyrepagella==0.1.1 rinohtype==0.5.3 six==1.16.0 snowballstemmer==2.1.0  $Sphinx==4.2.0$ sphinxcontrib-applehelp==1.0.2 sphinxcontrib-bibtex==2.4.1 sphinxcontrib-devhelp==1.0.2 sphinxcontrib-htmlhelp==2.0.0 sphinxcontrib-jsmath==1.0.1 sphinxcontrib-qthelp==1.0.3 sphinxcontrib-serializinghtml==1.1.5 sphinxmark==0.2.1 urllib3==1.26.6

Although these dependencies will be fulfilled during the XICRA installation with pip, you might be interested in installing them yourself.

Using pip we can install them all at a glance.

pip install -r ./XICRA/config/python/python\_requirements.txt

But again, following installation recommendations, we encourage you to create and install them within a virtual environment (See section: Python environment section for details).

You can test the presence of these python modules using the XICRA config module. Once you identified the missing dependencies and minimum versions required you can either install them and set them available within your PYTHONPATH or environment or you can execute the XICRA config with install option.

### **Software dependencies**

Also, several software packages are also required. They are listed in XICRA/config/software/dependencies.csv, which is shown below:

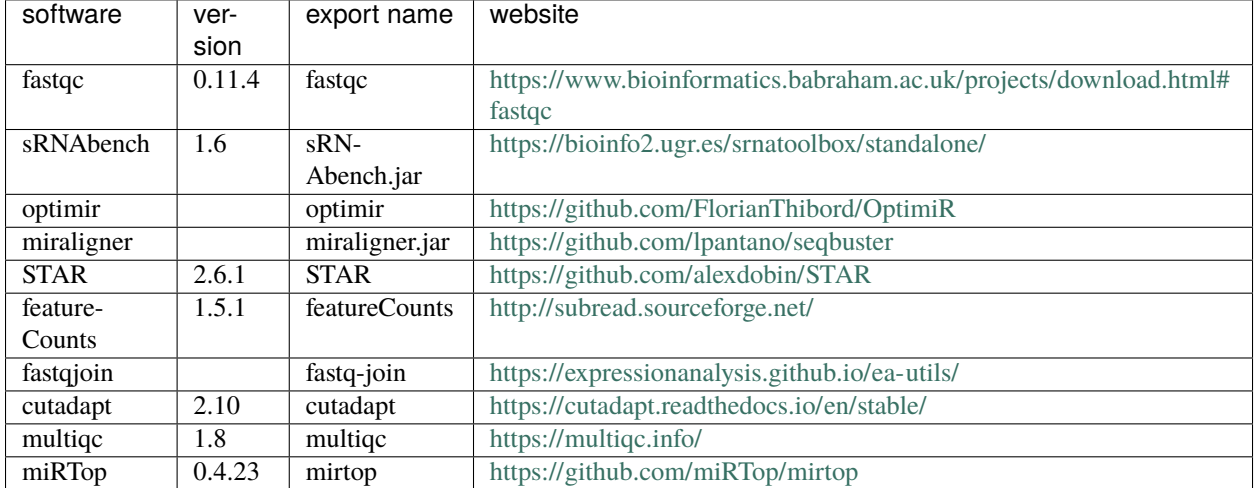

Most of the software are common software that any person doing bioinformatics should have, so you might have already available within your system. However, installing XICRA using conda all the dependecies will be correctky installed.

You can test for any missing software dependencies using the XICRA config module. Once you identified the missing dependencies and minimum versions required you can either install them and set them available within your \$PATH or you can execute the X config with install option.

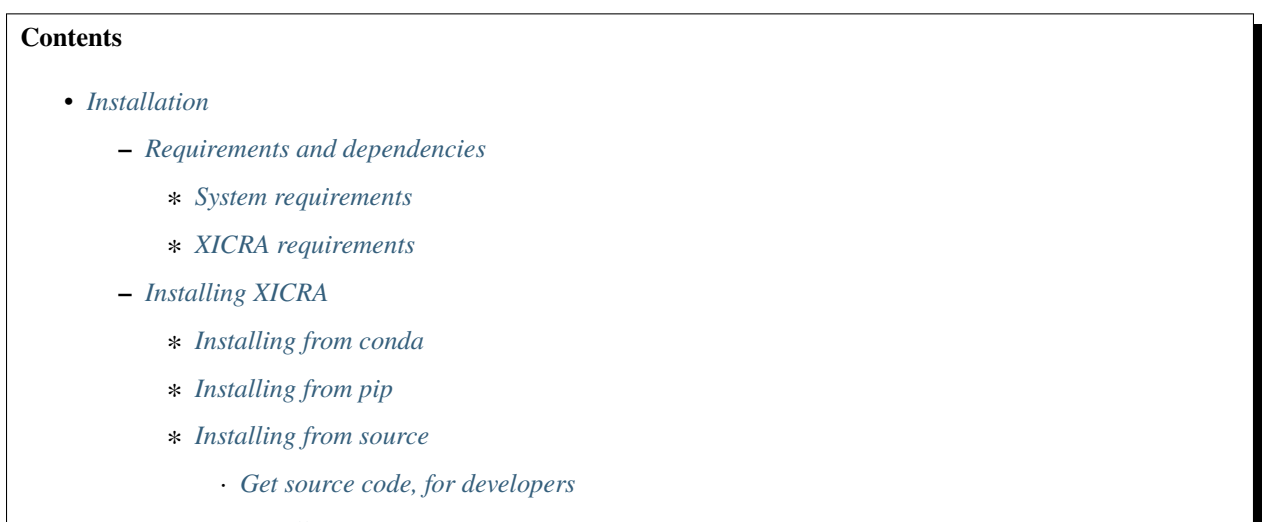

· *[Install XICRA from source](#page-13-2)*

This is an installation guide for the XICRA pipeline.

XICRA is a pipeline composed of multiple lines of code that calls and automatizes the analysis from multiple bioinformatic tools. Several dependencies (python, perl, additional software and their dependencies and third-party software) are required for the XICRA analysis.

You first need to get XICRA (from different sources available): you can either install XICRA latest version using [Conda](https://docs.conda.io/en/latest/) and [Python pip](https://pip.pypa.io/en/stable/) or if you want to contribute or see additional details of the project, it's recommended you *[install the](#page-12-1) [latest development version](#page-12-1)*.

<span id="page-11-5"></span>Once you get the code, before running XICRA you must make sure you have all the dependencies fulfilled from section *[Requirements and dependencies](#page-11-5)* using the XICRA config module.

# <span id="page-11-0"></span>**Requirements and dependencies**

# <span id="page-11-1"></span>**System requirements**

Take into account that you may need some system requirements to install XICRA already available in your system such as python3, python3-dev and python3-venv or build-essential libraries among others.

Check and install them by typing:

```
sudo apt install python3 python3-dev python-dev python3-venv python-pip
sudo apt install build-essential libssl-dev libffi-dev libxml2-dev libxslt1-dev zlib1g-
˓→dev
```
XICRA will require python v3.6 and java (we tested in openjdk 14 2020-03-17).

# <span id="page-11-2"></span>**XICRA requirements**

We include details on the different modules required by XICRA to successfully run here:

# <span id="page-11-3"></span>**Installing XICRA**

If you want to run a stable version of XICRA, the installation can be done with conda or pip packages following instructions in *[Installing from conda](#page-11-6)* and *[Installing from pip](#page-12-2)*, correspondingly. We encourage you to install XICRA and all dependencies using the conda environment.

On the other hand if you are interested in contributing to XICRA development, running the latest source code, or just like to build everything yourself, you should follow the *[Installing from source](#page-12-1)* instructions.

<span id="page-11-6"></span>Additionally, there are a number of dependencies that might be necessary to install or check within your system in both cases. Choose the appopiate choice according to your intalling XICRA option selected.

# <span id="page-11-4"></span>**Installing from conda**

Unfortunately, a couple of executables are not available neither as a conda or pip packages. These packages are miraligner and sRNAbench. We have generated a shell script to retrieve miraligner and include it within your conda environment. However, sRNAbench is no longer available to be downloaded, thus, only the users with the software already installed will be able to run the XICRA analysis with sRNAbench. To create a new conda environment, install third party software, install XICRA and missing dependencies, do as follows:

```
## clone repo
git clone https://github.com/HCGB-IGTP/XICRA.git
## move to folder
cd XICRA
## create conda environemt
conda env create -n XICRA -f XICRA_pip/devel/conda/requirements.txt
## activate
conda activate XICRA
## install latest python code
pip install XICRA
## install missing software
sh XICRA_pip/XICRA/config/software/installer.sh
```
To check everything is fine, try executing the config module:

#### XICRA config

We additionally provide a supplementary R package for parsing and plotting some XICRA results, called [XICRA.stats.](https://github.com/HCGB-IGTP/XICRA.stats) See additional details here.

Install it in **``**R` using:

```
## Install XICRA.stats version from GitHub:
## install.packages("devtools")
devtools::install_github("HCGB-IGTP/XICRA.stats")
```
#### <span id="page-12-2"></span><span id="page-12-0"></span>**Installing from pip**

If you are not using a conda environment as you might have previously installed all dependencies, we encourage you to create a python environment containing all python modules required for XICRA.

```
## create enviroment
python3 -m venv XICRA_env
## activate it
source XICRA_env/bin/activate
## install XICRA and dependencies
pip install XICRA
## execute XICRA
XICRA -h
```
Follow additional [pip installing instructions](https://packaging.python.org/tutorials/installing-packages) to learn about installing packages.

<span id="page-12-1"></span>Also, as XICRA relies in multiple dependencies, external packages and third-party software, we encourage you to once you install XICRA using pip. Check for dependencies using the XICRA config module. See details in XICRA config module *[section](#page-16-0)*.

#### <span id="page-13-0"></span>**Installing from source**

Under some circumstancies (develop, bugs fixed, etc) you might be interested in obtaining the latest code version. Take into account, that you will need to install dependencies and fulfill requirements to have a working distribution.

#### <span id="page-13-1"></span>**Get source code, for developers**

We have included files in the folder devel/conda for the build and configuration of the conda package. The XICRA project uses [git](https://git-scm.com/) as a version control system. To get the code, you can grab the latest version from the [XICRA github](https://github.com/HCGB-IGTP/XICRA) website, and follow the *[Install XICRA from source](#page-13-3)* instructions.

Using the command-line, check you have a working distribution of git by typing git --help or install it by typing:

sudo apt update sudo apt upgrade sudo apt install git

Once you have git installed, to create a new conda environment, install third party software, install XICRA and missing dependencies for XICRA development, do as follows:

```
## clone repo
git clone https://github.com/HCGB-IGTP/XICRA.git
## move to folder XICRA_pip
cd XICRA/XICRA_pip
## create conda environemt
conda env create -n XICRA -f ./devel/conda/requirements.txt
## activate
conda activate XICRA
## install latest python code
pip install -r ./devel/pypi/requirements.txt
pip install -e .
## install missing software
sh ./XICRA/config/software/installer.sh
```
#### <span id="page-13-3"></span><span id="page-13-2"></span>**Install XICRA from source**

Once you have XICRA source code available you only need to include the XICRA folder and main script within your path.

export PYTHONPATH=\$PYTHONPATH":"\$PWD"/XICRA"

export PATH=\$PATH":"\$PWD"/XICRA.py"

Take into account that before running XICRA you have to make sure you have all the dependencies fulfilled from section *[Requirements and dependencies](#page-11-5)*. You can either install them yourself, use appropiate scripts for this purpose or use the XICRA config module to check, update and install all dependencies required.

# <span id="page-14-0"></span>**Quick start**

This is quick start guide for impatient people.

### **Installation**

Build and activate a conda environment and get XICRA repository:

```
## clone repo
git clone https://github.com/HCGB-IGTP/XICRA.git
## create conda environemt
conda env create -n XICRA -f XICRA_pip/devel/conda/environment.yml
## activate the environment
conda activate XICRA
## install latest python code
pip install XICRA
## install missing software
sh XICRA_pip/XICRA/config/software/installer.sh
```
Sometimes, the activation of the environment is done with source activate XICRA instead of conda activate XICRA. Check everything is fine by executing the config module:

```
XICRA config
```
#### **Execute XICRA**

The functionallity of XICRA is divided in modules. Each of them in charge of different parts of the analysis. Here we show how to run each of the modules:

- 1. **Prepation of the data**: prep, QC, trimm, join.
	- XICRA prep --input input\_folder --output output\_folder: preparation of the data.
	- XICRA QC --input input\_folder: quality analysis of the samples.
	- XICRA trimm --input input\_folder --adapters\_a XXXXX --adapters\_A YYYYYYYY**: trimming the adapters.**
		- **–** --adapters\_a XXXXX: sequence of the 3' adapter of R1
		- **–** --adapters\_A YYYYYYYY: sequence of the 3' adapters of R2.
	- XICRA join --input input\_folder: join paired end reads.
- 2. **Quantification of RNA types**: biotype
	- XICRA biotype --input input\_folder --threads X --fasta file.fa --annotation file.gtf --limitRA
		- **–** --threads X: number of cores enabled to run the analysis.
		- **–** --fasta file.fa: fasta file with the reference genome to map reads.
		- **–** --annotation file.gtf: reference genome annotation in GTF format.
- **–** --limitRAM YYYY: given RAM in bytes to run the analysis. **Note that:** this process consumes high RAM values.
- 3. **miRNA analysis**: miRNA
	- XICRA miRNA --input input\_folder --threads X --software analyisis\_tool
		- **–** --threads X: number of cores enabled to run the analysis.
		- **–** --software analyisis\_tool: three options available, miraligner, optimir and sRNAbench.

Take into account that these are basic examples, each of the modules can be run with other different parameters. To see all the possible parameters of each module run -h. For example, for the trimm module:

XICRA trimm -h

#### **Test example**

Here we include a brief example on how to use XICRA.

First, we create a conda environment and install XICRA and its dependencies. See example details shown before. Then, we can test XICRA by using an example of 100 miRNA simulated and provided within the repository as an example of simulation.

```
## run XICRA example
ln -s ~/BMC_bioinformatics_paper/simulation/example/reads/
## prepare reads
XICRA prep --input reads/ --output_folder test_XICRA
## join reads
XICRA join --input test_XICRA --noTrim
## create miRNA analysis
XICRA miRNA --input test_XICRA --software miraligner optimir
## explore results
ls test_XICRA/report/
```
As a result, we will end up with a folder for each of the run analysis for every sample. Thus, in the miRNA folder, we will obtain the miRNA results for our samples, performed with two different softwares miraligner and optimir.

#### **User data**

In the presented example, nor QC, neither trimm steps were necessary (that is why --noTrim was added in the join command). However, with real data, running QC is highly recommended to check the quality of the samples (and filter outliers if necessary). Running the trimm command to eliminate the adapters will be necesary for NGS data.

On the other hand, the biotype was skipped as well. This step is only informative: it maps and annotates the reads and quantifies the RNA types present in each of the samples. **Note that:** this step is very time and RAM consuming.

The miRNA analysis can be performed whith any of the three available softwares miraligner, optimir and sRNAbench (they can be combined as seen in the example). Unfortunately, the donwloading of sRNAbench is no longer available, thus, only users with the software already installed will be able to run the miRNA analysis with it.

Finally, XICRA is also able to analyse single end reads, in this case --single\_end should be added in the commands (and no join step would be necessary).

### **Deactivate environment**

After finished the execution of any XICRA module or script, it is convenient to deactivate the environment. You can just close the terminal but it would be more appopiate to conveniently deactivate the environment first.

To do so, execute one of the following commands:

conda deactivate XICRA

source deactivate XICRA

#### **Main modules**

There are multiple modules available that perform several *[steps](#page-4-1)* and generate multiple results.

XICRA modules require several command-line arguments and options to run. There are a number of shared *[arguments](#page-27-0)* among all modules and some others specific of each module and specified within each one.

#### <span id="page-16-0"></span>**config**

The XICRA pipeline provides this module config to help the user to check if the multiple dependencies and requirements are fulfilled.

We encourage XICRA users to run this module after the installation to check whether the multiple requirements and dependencies are correctly installed.

#### **See also:**

Additional information on XICRA configuration and requirements

- *[Installation](#page-8-4)*
- *[Requirements](#page-8-5)*
- config module (API)

#### **How to run the config module**

Once you have installed XICRA you should be able to run in the command line the pipeline.

If you type XICRA you should see a prompt with the different modules available. Following the pipeline name type the module of interest, in this case, config. As an example:

XICRA config -h

The different options and parameters for this module should appear in the command line prompt:

#### Module XICRA config

**Parameters**

•  $-\text{help } (-h)$ . Show this help message and exit.

• --debug – Show additional message for debugging purposes.

Basically, this XICRA config module allows the user to check if the requirements are fulfilled.

XICRA config

#### **prep**

This module prepares fastq files from a sequencing run for later usage.

It initially checks the length of the name and advises the user to rename samples if exceeded a length (10 characters). Along XICRA there are a few string length limitations by different software that need to be sort out from the beginning of the process.

See additional details of this name format limitations under user-guide section: *[format fastq files](#page-29-0)*

Once sample names are checked this module allows the user to copy files into the project folder initiate or only link them using a symbolic link to avoid duplicated raw data.

In addition, when multiples files have been generated for the same sample e.g different lanes this module can merge them. It concatenates these files according the common identifier and generates a unique file, one per paired-read if necessary, check *[format fastq files](#page-29-0)*.

If using the the --project option, this module would create a single folder for each sample and a folder named as raw including the linked or copied fastq files. See additional details of project folder organization *[here](#page-28-1)*.

#### **How to run the prep module**

Executing the following:

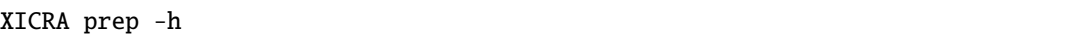

The different options and parameters for this module should appear in the command line prompt:

#### Module XICRA prep help

**Parameters**  $-\text{help}(-h) -$ Show this help message and exit.

#### Module XICRA prep Input/Output

- $\text{-input}$  Folder containing the files with reads. Files could be .fastq.fq/ or fastq.gz/.fq.gz. See --help\_format for additional details. REQUIRED.
- --output\_folder Output folder. Name for the project folder.
- --single\_end Single end files. Default mode is paired-end. Default OFF.
- --**batch** Provide this option if input is a file containing multiple paths instead a path.
- --in\_sample File containing a list of samples to include (one per line) from input folder(s). Default OFF.
- --ex\_sample File containing a list of samples to exclude (one per line) from input folder(s). Default OFF.
- --detached Isolated mode. No project folder initiated for further steps. Default OFF.
- --include\_lane Include the lane tag (*L00X*) in the sample identification. See help\_format for additional details. Default OFF.

• --include\_all – Include all file name characters in the sample identification. See -help\_format for additional details. Default OFF.

#### Module XICRA prep options

#### **Parameters**

- --threads Number of CPUs to use. Default: 2.
- --copy\_reads Instead of generating symbolic links, copy files into output folder. Default OFF.
- --merge\_Reads Merge files corresponding to the same sample. Used in combination with --include\_lane and --include\_all will produce different results. Please check, --help\_format or [https://xicra.readthedocs.io/en/latest/user\\_guide/info/info\\_index.html](https://xicra.readthedocs.io/en/latest/user_guide/info/info_index.html)
- --**rename** File containing original name and final name for each sample separated by comma. No need to provide a name for each pair if paired-end files. If provided with option '--merge\_Reads', the merged files would be renamed accordingly.

### Module XICRA prep additional information

#### **Parameters**

- --help\_format Show additional help on name format for files.
- --help\_project Show additional help on the project scheme.
- --debug Show additional message for debugging purposes.
- For further information of the module functionallity, check this *[page](#page-34-1)*.

#### **Output of prep for each sample**

After the prep module excution, a data folder will be generated. Inside it, for each sample, a new folder will be created (called as the sample). These sample folders will contain links to all the raw files that correspond to each sample (if --copy reads has been selected, instead of links the copied files).

#### **QC**

This module calls [fastqc,](https://www.bioinformatics.babraham.ac.uk/projects/fastqc/) a quality check program, to analyze the quality of each sample.

By default, creates a final [MultiQC](https://multiqc.info/) report with all the samples. It is useful to check if there are outliers among the input samples. It can be disabled using the option --skip\_report.

#### **How to run the QC module**

Executing the following:

XICRA QC -h

The different options and parameters for this module should appear in the command line prompt:

#### Module XICRA QC help

**Parameters**  $-\text{help}(-h) -$ Show this help message and exit.

Module XICRA QC Input/Output

- --input Folder containing the files with reads. Files could be .fastq.fq/ or fastq.gz/.fq.gz. See --help format for additional details. REQUIRED.
- --output\_folder Output folder. Name for the project folder.
- --**batch** Provide this option if input is a file containing multiple paths instead a path.
- $-\text{in\_sample}$  File containing a list of samples to include (one per line) from input folder(s). Default OFF.
- --ex\_sample File containing a list of samples to exclude (one per line) from input folder(s). Default OFF.
- --detached Isolated mode. No project folder initiated for further steps. Default OFF.
- --include\_lane Include the lane tag (*L00X*) in the sample identification. See help\_format for additional details. Default OFF.
- --include\_all Include all file name characters in the sample identification. See help\_format for additional details. Default OFF.

#### Module XICRA QC options

#### **Parameters**

- --skip\_report Do not report statistics using MultiQC report module. Default OFF.
- --threads Number of CPUs to use. Default: 2.

#### Module XICRA QC additional information

#### **Parameters**

- --help\_format Show additional help on name format for files.
- --help\_project Show additional help on the project scheme.
- --help\_multiqc Show additional help on the multiQC module.
- --debug Show additional message for debugging purposes.
- For further information of the module functionallity, check this *[page](#page-34-2)*.

#### **Output of QC**

After the QC module excution,in the data folder for each sample, a new directory will be created. It will be called 'fastq' and will contain the the quality analysis.

In addition, if --skip report was not selected, a folder called 'report' will also be generated. In this folder, the different reports that may be created after the execution of other modules (as trimm) will be stored. These reports will always show information of all the samples. In this case, a subfolder called 'fastqc' will be built with the MultiQC report in order to visualize the quality analysis of all samples.

# **trimm**

This module trimms sequencing adapters that could be present in next generation sequencing files. Adapters have to be ligated to every single DNA molecule during library preparation. For Illumina short read sequencing, the corresponding protocols involve (in most cases) a fragmentation step, followed by the ligation of certain oligonucleotides to the 5' and 3' ends. These 5' and 3' adapter sequences have important functions in Illumina sequencing, since they hold barcoding sequences, forward/reverse primers (for paired-end sequencing) and the important binding sequences for immobilizing the fragments to the flowcell and allowing bridge-amplification.

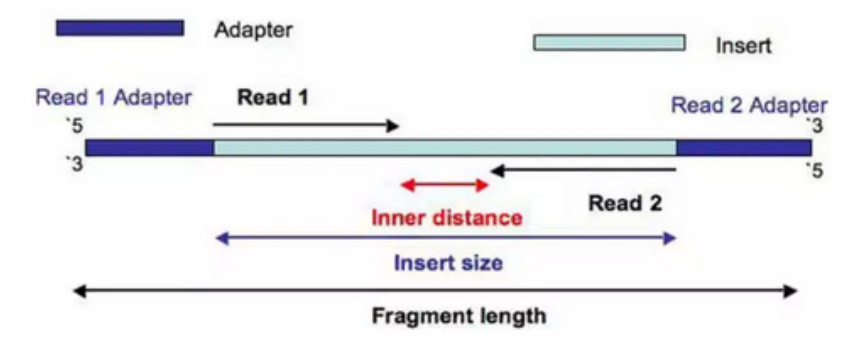

In [Illumina sequencing,](https://support.illumina.com/bulletins/2016/12/what-sequences-do-i-use-for-adapter-trimming.html) adapter sequences will only occur at the 3' end of the read and only if the read length is longer than the insert size:

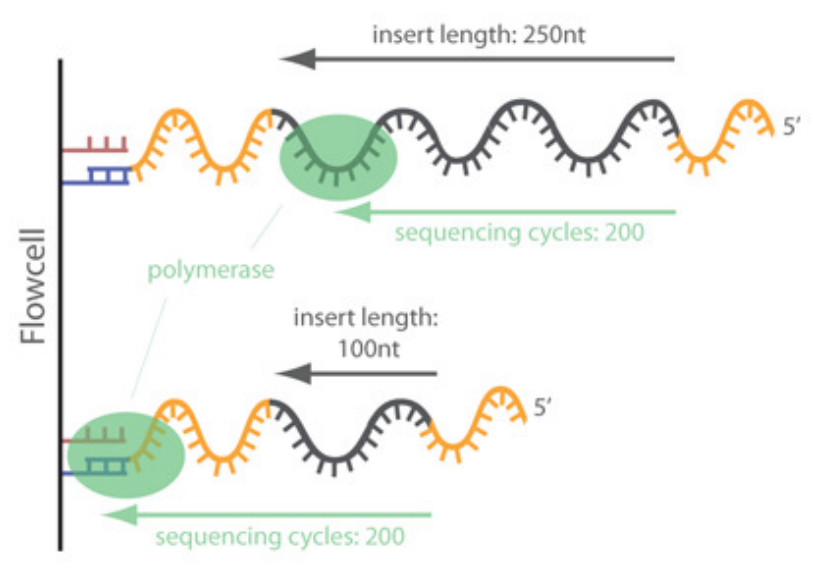

However, in the case of miRNAs, there will be adapter contamination in the 3' reads but also in the 5', due to their short nature. As the adapters are synthetic they need to be removed. Note that, the 3' adapter of the R2 will be the same as the 5' of R1, and the 5' of R2 will be the same as the 3' of R1.

<span id="page-20-0"></span>The adapter sequences must be introduced by the user to be trimmed, using the parameters --adapters\_a and - adapters\_A, for the adapters attached to the 3' of read 1 and read 2 correspondingly, see this *[section](#page-20-0)*. The process is done by the software [Cutadapt.](https://cutadapt.readthedocs.io/en/stable/)

# **How to run the trimm module**

Executing the following:

XICRA trimm -h

The different options and parameters for this module should appear in the command line prompt:

### Module XICRA trimm help

**Parameters**  $-\text{help}(-h) -$ Show this help message and exit.

#### Module XICRA trimm Input/Output

#### **Parameters**

- --input Folder containing a project or reads, according to the mode selected. Files could be .fastq/.fq/ or fastq.gz/.fq.gz. See –help\_format for additional details. REQUIRED.
- --output\_folder Output folder.
- --single\_end Single end files. Default mode is paired-end. Default OFF.
- --**batch** Provide this option if input is a file containing multiple paths instead a path.
- --in\_sample File containing a list of samples to include (one per line) from input folder(s). Default OFF.
- --ex\_sample File containing a list of samples to exclude (one per line) from input folder(s). Default OFF.
- --detached Isolated mode. –input is a folder containing fastq reads. Provide a unique path o several using –batch option.
- --include\_lane Include the lane tag (*L00X*) in the sample identification. See help\_format for additional details. Default OFF.
- --include\_all IInclude all file name characters in the sample identification. See help\_format for additional details. Default OFF.

#### Module XICRA trimm options

#### **Parameters**

- --adapters\_a Sequence of an adapter ligated to the 3' end (of read 1). See –help\_trimm\_adapters for further information.
- --adapters\_A Sequence of an adapter ligated to the 3' read in pair (of read 2). See --help trimm adapters for further information.
- --extra provide extra options for cutadapt trimming process. See --help\_trimm\_adapters for further information.
- -- skip\_report Do not report statistics using MultiQC report module. [Default OFF]. See details in –help\_multiqc
- --threads Number of CPUs to use. Default: 2.

# Module XICRA trimm additional information

- --help\_format Show additional help on name format for files.
- --help\_project Show additional help on the project scheme.
- --help\_trimm\_adapters Show additional help of the trimm module.
- --help\_multiqc Show additional help on the multiQC module.
- --debug Show additional message for debugging purposes.
- For further information of the module functionallity, check this *[page](#page-35-0)*.

#### **Output of trimm for each sample**

After the trimm module excution, for each sample, a new fastq file is generated in the in the "trimm" folder of the sample with the same name as the raw one + "\_trimm".

It generates by default a MultiQC report in the folder "report/trimm", this report may be useful to detect outliers or if there are similar amounts of trimmed sequences for all samples.

#### **biotype**

This module generates a RNA biotype analysis. The aim of this computation is to check if there are samples with a very different configuration, outliers that show different proportions of uniquely mapped, multimapped or no mapped reads or with different quantities of miRNA, misc\_RNA,... than the rest. If this happens, it could be due to possible differences in sample manipulation, extraction, library preparation, sequencing, etc. Those samples should be excluded.

The module is divided in two steps:

- 1. Mapping the reads: performed with [STAR](https://www.ncbi.nlm.nih.gov/pmc/articles/PMC3530905/) software.
- 2. Feature counts: perforfed with [featureCounts.](https://www.rdocumentation.org/packages/Rsubread/versions/1.22.2/topics/featureCounts)

The output of this module is 'descriptive', thus, we won't need the output to continue with the analysis, it is an informative step to know the RNA types that are present in each sample.

**Note that**: the mapping process performed with STAR software requires high RAM values. We are working on the implementation of alternatives to be able to execute the biotype module in computers with less RAM capacity.

#### **How to run the biotype module**

Executing the following:

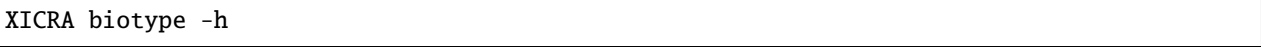

The different options and parameters for this module should appear in the command line prompt:

#### Module XICRA biotype help

**Parameters**  $-\text{help}(-h) -$ Show this help message and exit.

#### Module XICRA QC Input/Output

- --input Folder containing the files with reads. Files could be .fastq/.fq/ or fastq.gz/.fq.gz. See --help\_format for additional details. REQUIRED.
- --output\_folder Output folder. Name for the project folder.
- --single\_end Single end files. Default OFF. Default mode is paired-end.
- --**batch** Provide this option if input is a file containing multiple paths instead a path.
- $-i$ n\_sample File containing a list of samples to include (one per line) from input folder(s). Default OFF.
- --ex\_sample File containing a list of samples to exclude (one per line) from input folder(s). Default OFF.
- --detached Isolated mode. No project folder initiated for further steps. Default OFF.
- --include\_lane Include the lane tag (*L00X*) in the sample identification. See help format for additional details. Default OFF.
- --include\_all Include all file name characters in the sample identification. See -help\_format for additional details. Default OFF.

#### Module XICRA biotype options

#### **Parameters**

- --threads Number of CPUs to use. Default: 2.
- --annotation Reference genome annotation in GTF format.
- -- limitRAM limitRAM parameter for STAR mapping. Default 20 Gbytes.
- --noTrim Use non-trimmed reads [or not containing 'trim' in the name].
- --skip\_report Do not report statistics using MultiQC report module. Default OFF. See details in --help\_multiqc

#### Module XICRA biotype parameters

#### **Parameters**

- --no\_multiMapping Set NO to counting multimapping in the feature count. By default, multimapping reads are allowed. Default: False
- **STRANDED** (--stranded) Select if reads are stranded [1], reverse stranded [2] or nonstranded [0], Default: 0.

#### Module XICRA biotype reference genome

#### **Parameters**

- --fasta Reference genome to map reads.
- --genomeDir STAR genomeDir for reference genome.

#### Module XICRA biotype additional information

- --help\_format Show additional help on name format for files.
- --help\_project Show additional help on the project scheme.
- --help\_RNAbiotype Show additional help on the RNAbiotype paired-end reads process.
- --debug Show additional message for debugging purposes.
- For further information of the module functionallity, check this *[page](#page-35-1)*.

# **Output of biotype**

Inside the data folder of each sample, a 'map' directory will be generated containing a report from the mapping of MultiQC. After that, a final report will also be created in the 'report' folder with the featureCounts information of all samples.

# **miRNA**

The XICRA pipeline provides this module, miRNA, to generate the miRNA analysis. MicroRNAs (miRNAs), a class of small non-coding RNAs, have an average length of 21–23 nucleotides (nt) and modulate gene expression posttranscriptionally. Most miRNA expression studies based on next generation sequencing (NGS) data, summarize all the reads mapping to a specific miRNA locus or miRNA sequence with or without mismatches and assign it to a single miRNA entity, this is, a unique [miRBase](https://www.mirbase.org/) reference database entry (miRBase database is a searchable database of published miRNA sequences and annotation).

However, this type of analysis neglects the fact that **not all reads are identical to the reference sequence in miRBase, which is called the canonical sequence**. Small RNA sequencing NGS methodology has revealed that miRNAs can frequently appear in the form of multiple sequence variants or isoforms (termed isomiRs). Each isomiR can modulate gene expression post-transcriptionally.

With the miRNA module we capture all the available information at different levels, the analysis can be done at miRNA or isomiR level.

# **Its functionalyty is divided in three steps:**

- 1. miRNA analysis
- 2. Standarization of the results
- 3. Expression count matrix generation with [miRTop](https://github.com/miRTop/mirtop) (Command line tool to annotate with a standard naming miRNAs e isomiRs).

The analysis can be performed with three different softwares:

- [Miraligner:](https://seqcluster.readthedocs.io/mirna_annotation.html) maps small RNA data to miRBase repository.
- [Optimir:](https://rnajournal.cshlp.org/content/early/2019/02/28/rna.069708.118) algorithm for integrating available genome-wide genotype data into miRNA sequence alignment analysis.
- [sRNAbench:](https://bioinfo2.ugr.es/ceUGR/srnabench/) application for processing small-RNA data obtained from NGS platforms. Unfortunately, the downloading of this tool is no longer available, thus, only users with sRNAbench already installed will be able to run the XICRA analysis with it.

According to our tests, published in this [article,](https://bmcbioinformatics.biomedcentral.com/articles/10.1186/s12859-021-04128-1) miraligner is the software with the best performance for the miRNA analysis.

# **How to run the miRNA module**

Executing the following:

XICRA miRNA -h

The different options and parameters for this module should appear in the command line prompt:

#### Module XICRA miRNA help

**Parameters**  $-\text{help}(-h) -$ Show this help message and exit.

Module XICRA miRNA Input/Output

#### **Parameters**

- --input Folder containing a project or reads, according to the mode selected. Files could be .fastq/.fq/ or fastq.gz/.fq.gz. See –help\_format for additional details. REQUIRED.
- --output\_folder Output folder.
- --single\_end Single end files. Default mode is paired-end. Default OFF.
- --batch Provide this option if input is a file containing multiple paths instead a path.
- --in\_sample File containing a list of samples to include (one per line) from input folder(s). Default OFF.
- --ex\_sample File containing a list of samples to exclude (one per line) from input folder(s). Default OFF.
- --detached Isolated mode. –input is a folder containing fastq reads. Provide a unique path o several using –batch option.
- $\bullet$  --include\_lane Include the lane tag  $(L00X)$  in the sample name. See –help\_format for additional details. Default OFF.
- --include\_all Include all characters as tag name before read pair, if any. See –help\_format for additional details. Default OFF.
- --noTrimm Use non-trimmed reads (or not containing '\_trim' in the name).

# Module XICRA miRNA options

#### **Parameters**

- --threads Number of CPUs to use. Default: 2.
- --species Species tag ID. Default: hsa (Homo sapiens).
- --database Path to store miRNA annotation files downloaded: miRBase, miRCarta, etc.
- --miRNA\_gff miRBase hsa GFF file containing miRNA information.
- --hairpinFasta miRNA hairpin fasta file.
- --matureFasta miRNA mature fasta file.
- --miRBase\_str miRBase str information.

#### Module XICRA miRNA software

**Parameters** --software – Software to analyze miRNAs, sRNAbench, optimir, miraligner. Provide several input if desired separated by a space. REQUIRED.

# Module XICRA miRNA additional information

- --help\_format Show additional help on name format for files.
- --help\_project Show additional help on the project scheme.
- --help\_miRNA Show additional help on the miRNA paired-end reads process.
- --debug Show additional message for debugging purposes.
- For further information of the module functionallity, check this *[page](#page-36-0)*.

# **Output of miRNA for each sample**

As the rest of the modules, the miRNA module will generate a folder in each of the sample directories called "miRNA". Inside this folder another two will be created for each of the softwares selected. For example, if we have executed --software optimir miraligner we will obtain four output folders:

- data/sampleName/miRNA/optimiR
- data/sampleName/miRNA/miraligner
- data/sampleName/miRNA/optimiR\_miRTop
- data/sampleName/miRNA/miraligner\_miRTop

The first two folders will store the outputs of the corresponding softwares in their particular format.

The folders ended in "\_miRTop" will contain the results in the miRTop standarized format.

Finally, the expression count matrix will be stored in .tsv format. Following the previous example, these files would be located in:

- data/sampleName/miRNA/optimiR\_miRTop/counts/mirtop.tsv
- data/sampleName/miRNA/miraligner\_miRTop/counts/mirtop.tsv

# **Expression count matrix for each sample**

As a result for each sample (and software used) we will end up with a table like this, mirtop.tsv, called the expression count matrix. Here we can see an example of this matrix:

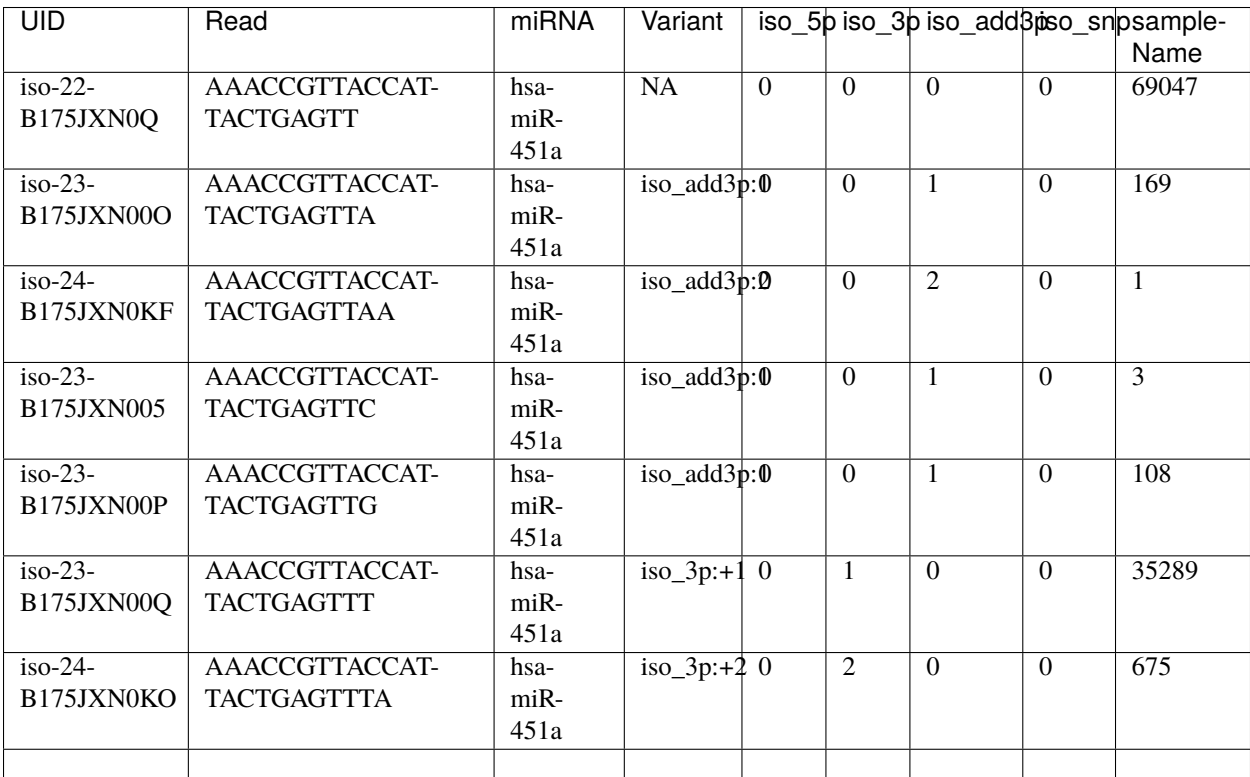

• UID: unique identifier (UID) for each sequence defined by miRTop.

- Read: DNA sequence.
- miRNA: miRNA precursor, identifier defined by miRBase for each miRNA canonical sequence.
- Variant: variant type of each isomiR, 'NA' for the canonical sequence (checkout the miRTop [variant nomencla](https://academic.oup.com/bioinformatics/article/36/3/698/5556118)[ture\)](https://academic.oup.com/bioinformatics/article/36/3/698/5556118).
- The following four columns indicate the amount of base pairs added or substracted, compared to the canonical sequence.
- SampleName: raw read count expression for this sample.

# **Output of miRNA, comparing samples**

On the other hand, as other modules, miRNA also builds an output to compare samples. In the folder report/miRNA, three different files will be created for each software executed. For example, if we have run --software miraligner, we will obtain the following files:

- **report/miRNA/miRNA\_expression-miraligner\_dup.csv**: Matrix with the number of reads of each UID of each sample that are duplicated. Normally, they occur when some bases are added at the beginning and the end, so it cannot be differentiated if they are 3p:+1;5p:+2 or 3p:+2;5p:+1. In those cases, they will both have the same UID. They are removed (they typically have very few counts).
- **report/miRNA/miRNA\_expression-miraligner.csv**: Final matrix (without the duplicated UIDs). Number of counts of each UID of each sample, to be further analyzed with R.
- **report/miRNA/miRNA\_expression-miraligner\_seq.csv**: table with the DNA sequence corresponding to each UID.

The analysis of the matrix stored in miRNA\_expression-miraligner.csv can be done at the isomiR level, differenciating by UID, variant type or miRNA (just considering the miRNA identifier). It can be done with the package [XICRA.stats.](https://github.com/HCGB-IGTP/XICRA.stats)

# <span id="page-27-0"></span>**Command-line shared arguments**

Here we include a brief description of the shared command-line arguments for some of XICRA modules.

#### **Mode:**

**Input** 

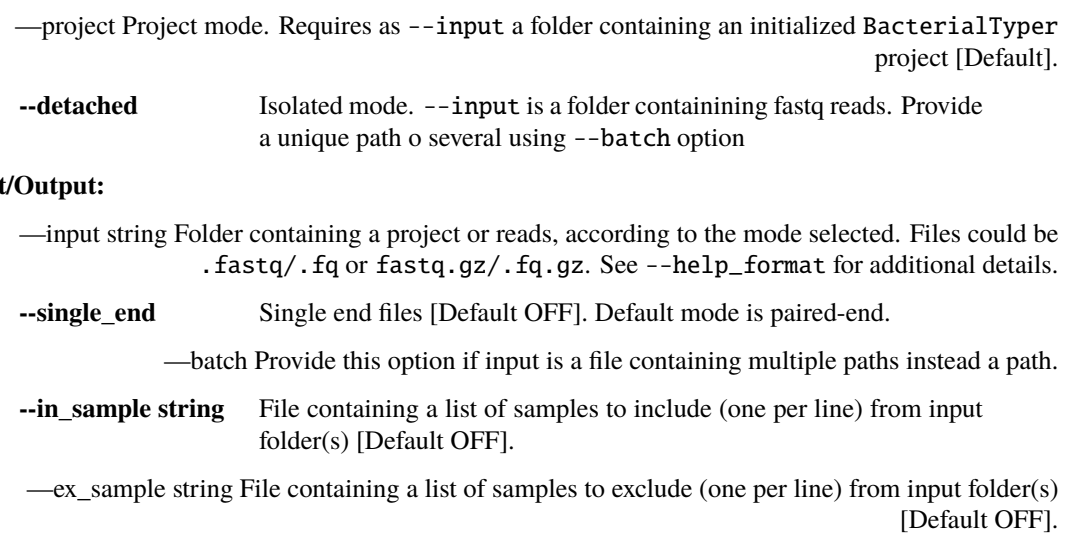

#### **Options:**

—threads int Number of CPUs to use [Default: 2]

**Additional information:**

—debug Show additional message for debugging purposes.

#### <span id="page-28-1"></span>**Details of the XICRA project folder**

TODO

<span id="page-28-0"></span>**Tutorial**

# <span id="page-28-2"></span>**Software Information**

This is a general guide for the software that we employed along the XICRA pipeline.

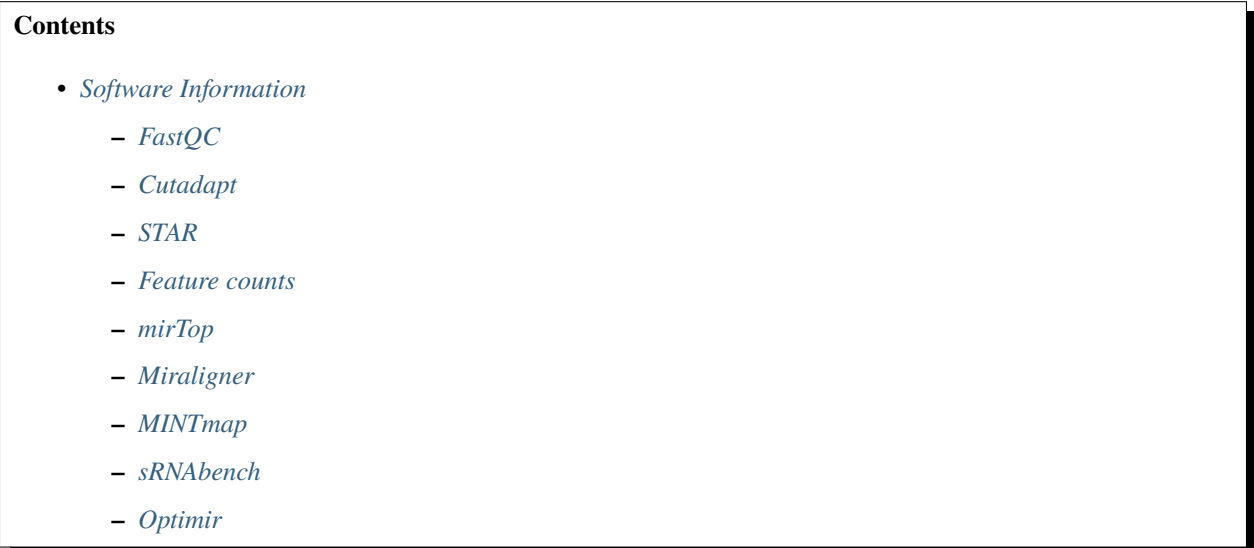

# <span id="page-28-3"></span>**FastQC**

FastQC [\[1\]](#page-40-1) is a quality control tool for high throughput sequence data. It aims to provide a simple way to do some quality control checks on raw sequence data coming from high throughput sequencing pipelines. It provides a modular set of analysis which you can use to give a quick impression of whether your data has any problems of which you should be aware before doing any further analysis.

The main functions of FastQC are

- Import of data from BAM, SAM or FastQ files (any variant)
- Providing a quick overview to tell you in which areas there may be problems
- Summary graphs and tables to quickly assess your data
- Export of results to an HTML based permanent report
- Offline operation to allow automated generation of reports without running the interactive application

Read further information about FastQC: <https://www.bioinformatics.babraham.ac.uk/projects/fastqc/>

<span id="page-29-1"></span>**Cutadapt**

<span id="page-29-2"></span>**STAR**

<span id="page-29-3"></span>**Feature counts**

<span id="page-29-4"></span>**mirTop**

<span id="page-29-5"></span>**Miraligner**

<span id="page-29-6"></span>**MINTmap**

<span id="page-29-7"></span>**sRNAbench**

<span id="page-29-8"></span>**Optimir**

# <span id="page-29-9"></span>**Input File Format Information**

#### **Contents**

- <span id="page-29-0"></span>• *[Input File Format Information](#page-29-9)*
	- **–** *[Sample name details](#page-30-0)*
		- ∗ *[Length limitation](#page-30-1)*
		- ∗ *[Extensions](#page-30-2)*
		- ∗ *[Single-end files](#page-30-3)*
		- ∗ *[Paired-end files](#page-31-0)*
		- ∗ *[Lane information](#page-31-1)*
		- ∗ *[Name extensions](#page-31-2)*
		- ∗ *[Extra information](#page-31-3)*
	- **–** *[Sample identification](#page-31-4)*
		- ∗ *[Option: --include\\_lane](#page-32-0)*
		- ∗ *[Option: --include\\_all](#page-32-1)*

# <span id="page-30-0"></span>**Sample name details**

XICRA accepts a wide range of file names. The format for fastq files can be:

- name.fastq.gz
- name\_1.fastq.gz, with '1' or '2' to specify the read
- name\_R2.fastq.gz, 'R1' or 'R2' to specify the read
- name\_L001\_R1.fastq.gz, with the lane information as 'L00X' or '00X' after the name
- name\_L001\_R1\_001.fastq.gz, with '00X' at the end of the file name. This naming is used when the fastq of a sample had been cut in different files.
- name\_L001\_XYZ\_R1\_001.fastq.gz, there can be extra info for each file, XYZ.

The input file names should be structured considering the following aspects:

# <span id="page-30-1"></span>**Length limitation**

There is a limitation for the sample ID ('name') of 25 characters.

XICRA provides an option to rename samples if necessary in the module prep, option **--rename**.

# <span id="page-30-2"></span>**Extensions**

The suported extensions are:

- name\_L00x\_R2.fastq
- name\_L00x\_R2.fq
- name\_L00x\_R2.fastq.gz
- name\_L00x\_R2.fq.gz

# <span id="page-30-3"></span>**Single-end files**

It is possible to provide NGS single-end files although some steps of the process could not be accomplished using single-end files.

- name.fastq.gz
- name.fastq
- name.fq

Use option **--single-end in the different XICRA modules.**

# <span id="page-31-0"></span>**Paired-end files**

Paired-end files are full supported. The format for these files are:

- name\_1.fastq.gz or name\_R1.fastq.gz
- name\_2.fastq.gz or name\_R2.fastq.gz

No parameter is needed in to specify this kind of files.

# <span id="page-31-1"></span>**Lane information**

Files might contain lane information (*L00x* and/or *00x*). XICRA supports these names as long as follow these examples:

- name\_L00x\_R1.fastq.gz, name\_L00x\_R2.fastq.gz
- name\_L00x\_1.fastq.gz, name\_L00x\_2.fastq.gz

### <span id="page-31-2"></span>**Name extensions**

It can also be the case that the reads of a sample are divided in different files. In those cases, the files should contain a name final extension:

- name1\_L001\_R1\_001.fastq.gz, name1\_L001\_R2\_001.fastq.gz
- name1\_L001\_R1\_002.fastq.gz, name1\_L001\_R2\_002.fastq.gz
- name1\_L002\_R1\_001.fastq.gz, name1\_L002\_R2\_001.fastq.gz
- name1\_L002\_R1\_002.fastq.gz, name1\_L002\_R2\_002.fastq.gz

# <span id="page-31-3"></span>**Extra information**

In some cases, files might contain other extra information. In the following example, XYZ is the extra information:

- name1\_L001\_XYZ\_R1\_001.fastq.gz, name1\_L001\_XYZ\_R2\_001.fastq.gz
- name1\_L001\_XYZ\_R1\_002.fastq.gz, name1\_L001\_XYZ\_R2\_002.fastq.gz

# <span id="page-31-4"></span>**Sample identification**

XICRA will store the names of all the input files. After that, it will identify the samples. It can be the case that more than one file belong to the same sample. In order to pass this information to XICRA, a combination of the following parameters may be needed depending on the characteristics of the input file names:

# <span id="page-32-0"></span>**Option: --include\_lane**

If you want to include lane tags (*L00X*, *00X*) into each each sample name (differentiate samples considering the lane): Use option **--include lane within each module** and the lane tag will also be used to identify samples.

However, if you want to consider as a single sample the different lanes, you need to merge the corresponding fastq files: Use option **--merge\_Reads** within module prep.

As an example, considering the input files:

- name1\_L001\_R1.fastq.gz, name1\_L001\_R2.fastq.gz
- name1\_L002\_R1.fastq.gz, name1\_L002\_R2.fastq.gz
- name1\_L003\_R1.fastq.gz, name1\_L003\_R2.fastq.gz
- name1\_L004\_R1.fastq.gz, name1\_L004\_R2.fastq.gz
	- 1. By adding the option --include\_lane in **all modules**, XICRA will identify four samples:
		- **–** Sample 1: name1\_L001\_R1, name1\_L001\_R2
		- **–** Sample 2: name1\_L002\_R1, name1\_L002\_R2
		- **–** Sample 3: name1\_L003\_R1, name1\_L003\_R2
		- **–** Sample 4: name1\_L004\_R1, name1\_L004\_R2

Remember to use option **--include\_lane within each module**.

- 2. By adding the options --include\_lane --merge\_Reads **within module prep**, XICRA will only identify one sample, merging all the corresponding files:
	- **–** Sample 1: sample1\_R1, sample1\_R2

# <span id="page-32-1"></span>**Option: --include\_all**

In some cases, files might contain other extra information and it is necessary to use all the information of the file name to identify samples:

If that is the case use **--include\_all in al modules** .

If you want to merge fastq files that only differ in the final extension  $(0.001, 0.002, ...)$ :

Use options **--merge\_Reads --include\_all within module prep** and only **--include\_all in the rest of the modules**.

As an example, considering the input files:

- name1\_L001\_XYZ\_R1\_001.fastq.gz, name1\_L001\_XYZ\_R2\_001.fastq.gz
- name1\_L001\_XYZ\_R1\_002.fastq.gz, name1\_L001\_XYZ\_R2\_002.fastq.gz
- name1\_L002\_XYZ\_R1\_001.fastq.gz, name1\_L002\_XYZ\_R2\_001.fastq.gz
- name1\_L002\_XYZ\_R1\_002.fastq.gz, name1\_L002\_XYZ\_R2\_002.fastq.gz
	- 1. By adding the option --include\_all in **all modules**, XICRA will identify four samples:
		- **–** Sample 1: name1\_L001\_XYZ\_R1\_001, name1\_L001\_XYZ\_R2\_001
		- **–** Sample 2: name1\_L001\_XYZ\_R1\_002, name1\_L001\_XYZ\_R2\_002
		- **–** Sample 3: name1\_L002\_XYZ\_R1\_001, name1\_L002\_XYZ\_R2\_001
		- **–** Sample 4: name1\_L002\_XYZ\_R1\_002, name1\_L002\_XYZ\_R2\_002

Remember to use option **--include\_all within each module**.

- 2. By adding the options --include\_all --merge\_Reads **within module prep**, XICRA will identify two samples:
	- **–** Sample 1: name1\_L001\_XYZ\_R1, name1\_L001\_XYZ\_R2
	- **–** Sample 2: name1\_L002\_XYZ\_R1, name1\_L002\_XYZ\_R2

Remember to use option **--include\_all within each module**.

### <span id="page-33-0"></span>**Frequently Asked Questions (FAQs)**

# **Contents**

- *[Frequently Asked Questions \(FAQs\)](#page-33-0)*
	- **–** *[Installation](#page-33-1)*

This is a collection of FAQs for XICRA tutorial and interpretation of results.

#### **See also:**

Please read further information on each section following the links provided or the main *[User Guide for XICRA](#page-8-3)*.

# <span id="page-33-1"></span>**Installation**

• What is required for the installation?

In order to correctly install XICRA, it is necessary to have python3 and python development and virtual environment libraries installed. See additional details in section *[System requirements](#page-11-1)*.

- The common errors during the installation are:
- How do I know the conda environment is activated?

Once you execute the activation of the environment, either using the script conda activate XICRA or by executing source activate XICRA, you should see a tag in the command-line, (XICRA), prompt as shown in the following image.

```
## Activate conda environment
user@debian:/git repos/XICRA$conda activate XICRA
## alternatively:
user@debian:/git repos/XICRA$source activate XICRA
## Deactivate environment
(XICRA) user@debian:/git repos/XICRA$ conda deactivate
## or:
(XICRA) user@debian:/git repos/XICRA$ source deactivate
user@debian:/git repos/XICRA$
```
Once you deactivate the environment this tag should disappear.

Read additional details in [Conda](https://docs.conda.io/en/latest/) official documentation website.

# <span id="page-34-0"></span>**3.1.1.2 Developer Guidelines**

Guidelines for developing the XICRA project.

# **API Overview**

# **Modules**

Developer guidelines for XICRA modules.

# <span id="page-34-1"></span>**prep**

This module prepares fastq files from a sequencing run for later usage.

For each sample, a folder called as the sample will be generated conatining the links to the raw data (or copied raw data files) that belong to the sample.

# **Workflow**

TODO: build image

# **Functions**

# <span id="page-34-2"></span>**QC**

This module calls [fastqc,](https://www.bioinformatics.babraham.ac.uk/projects/fastqc/) a quality check program, to analyze the quality of each sample.

For each sample, a folder called "fastqc" is generated with the quality analysis, reported in an html file.

In addition, by default, a [multiQC](https://multiqc.info/) report is generated for all the samples.

# **Workflow**

TODO: build image

# **Functions**

# **Other modules**

The QC module also uses the multiQC\_report module:

### <span id="page-35-0"></span>**trimm**

This module cuts the introduced adapter sequences of the input reads.

For each sample, a folder called "trimm" is generated with the trimmed reads, called as the original ones +"\_trimm". In addition, a multiQC report is generated.

# **Workflow**

TODO: build image

# **Functions**

# **Other modules**

The trimm module also uses the multiQC\_report module:

# <span id="page-35-1"></span>**biotype**

This module works in two steps. First, it maps the unjoined reads to a given reference genome. Secondly, it generates a summary of the RNA types found in each sample.

# **Mapping**

The mapping step is performed with [STAR](https://www.ncbi.nlm.nih.gov/pmc/articles/PMC3530905/) software and the code is in a separate script, mapReads.py. To introduce the reference genome the are two options:

- 1. Introduce the path to the fasta sequence of the human genome, option --fasta, and indicate the path to a reference genome annotation in GTF format, --annotation.
- 2. Introduce the STAR indexed genome file, option --genomeDir. This directory, called 'STAR\_index' is created after the execution of STAR, thus, if it is already generated it can be reused, check the [STAR](https://www.ncbi.nlm.nih.gov/pmc/articles/PMC3530905/) documentation.

The --limitRAM parameter is also important. It indicates the maximum RAM (in bytes) that the computation will use to prevent the computer collapse. Note that, the STAR software requires high values of RAM in order to do the mapping. Thus, a 'regular' laptop may not be able to perform this computation. We are currently working in the implementation of alternatives to this software that can be used with any computer.

As a result, the mapping step generates a 'map' folder with a BAM file and a report from MultiQC for each sample.

# **Feature counts**

The second step performs the RNA biotype analysis using the [featureCounts](https://www.rdocumentation.org/packages/Rsubread/versions/1.22.2/topics/featureCounts) software, code located in the script RNAbiotype.py. After the computation for each sample, a final MultiQC report is generated to compare the composition of each sample and, eventually, detect outliyers.

# **Workflow**

TODO: build image

# **Functions**

# **Other functions**

This module calls other scripts:

# <span id="page-36-0"></span>**miRNA**

This module analyses the joined or single reads, that have been previously trimmed of different samples. To do so, it uses three possible softwares, which can be run at the same time if desired.

For each sample, an expression matrix using the miRTop nomenclature is generated, containing the information of the counts at miRNA or isomiR level; also describing the variant type of each isomiR.

In addition, an expression matrix comparing all the samples is created.

#### **Workflow**

TODO: build image

# **Functions**

#### **Other functions**

This module calls the function:

Here we include and [API](https://en.wikipedia.org/wiki/Application_programming_interface) documentation for XICRA in order to provide third parties to use the functionality of XICRA application.

This pipeline is composed of multiple modules and scripts that are separated in a main script:

• XICRA.py

This main script integrates and connects all available modules and analysis arranged in several directories:

- XICRA/modules
- XICRA/scripts
- XICRA/data
- XICRA/other\_tools
- XICRA/config

# **Contents**

XX

# <span id="page-37-0"></span>**3.1.1.3 Additional information**

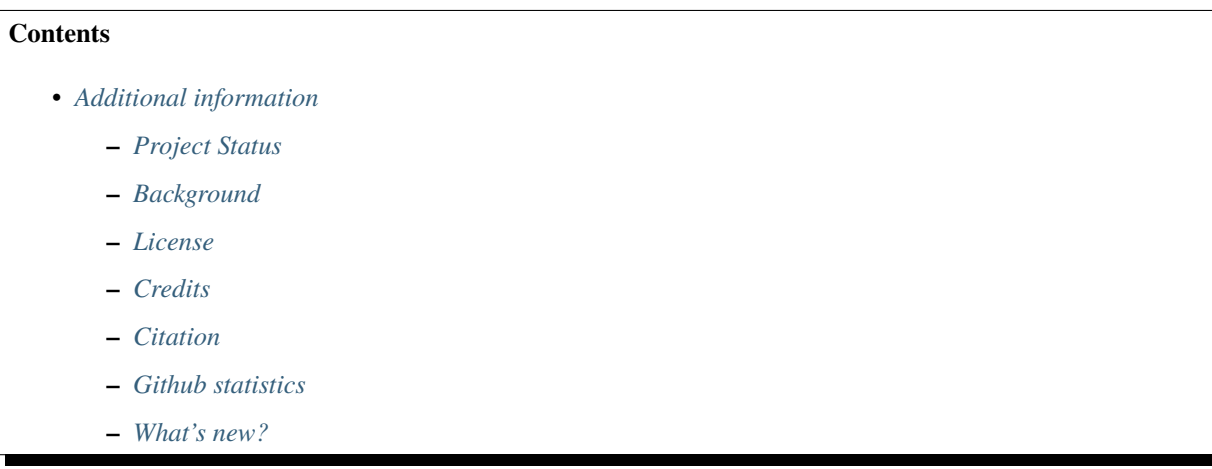

# <span id="page-37-1"></span>**Project Status**

The project is available on [XICRA github.](https://github.com/HCGB-IGTP/XICRA) You can [report issues](https://github.com/HCGB-IGTP/XICRA/issues) or contribute to the project by [forking the project](https://help.github.com/en/github/getting-started-with-github/fork-a-repo) and [creating pull requests.](https://help.github.com/en/github/collaborating-with-issues-and-pull-requests/about-pull-requests) See additional details on XICRA *[developer guidelines](#page-34-0)* and how to work with Git.

# <span id="page-37-2"></span>**Background**

MicroRNAs (miRNAs), a class of small non-coding RNAs (ncRNAs), have an average length of 21–23 nucleotides (nt). They have been widely studied as endogenous regulatory molecules that modulate gene expression posttranscriptionally by inducing target mRNA silencing and decay. Additional roles beyond negative modulation of mRNA function have also been proposed.

Most miRNA expression studies based on next generation sequencing (NGS) performed to this date have summarized all the reads mapping to a specific miRNA locus or miRNA sequence with or without mismatches and assign it to a single miRNA entity (a miRBase reference database entry). However, this type of analysis neglects the fact that not all reads are identical to the mature reference sequence in miRBase. Small RNA sequencing NGS methodology has revealed that miRNAs can frequently appear in the form of multiple sequence variants or isoforms (termed isomiRs).

XICRA is a pipeline to analyze small RNA sequencing (small RNA-seq) data, which allows detecting and quantifying isomiR level variation in miRNA.

# <span id="page-38-6"></span><span id="page-38-1"></span>**License**

This is brief description of the license terms for XICRA.

### <span id="page-38-2"></span>**Credits**

Give credit to who deserves

### <span id="page-38-3"></span>**Citation**

Please cite the XICRA project, code or documentation using the following links:

### <span id="page-38-4"></span>**Github statistics**

These are Github statistics generated for each release of the code.

```
GitHub stats for 20xx/xx/xx - 20xx/xx/xx (tag: vX.X.X)
```
#### <span id="page-38-5"></span>**What's new?**

See below information on differences among each release of the code generated.

#### <span id="page-38-0"></span>**3.1.1.4 Glossary**

**miRNA** Class of small non-coding RNAs (ncRNAs), have an average length of 21–23 nucleotides. They are endogenous regulatory molecules that modulate gene expression post-transcriptionally by inducing target mRNA silencing and decay. Additional roles beyond negative modulation of mRNA function have also been proposed.

**isomiR** miRNAs can frequently appear in the form of multiple sequence variants or isoforms (termed isomiRs).

- **Reads** An inferred sequence of base pairs (or base pair probabilities) corresponding to all or part of a single DNA fragment.
- **mirBase** A searchable database of published miRNA sequences and annotation.

**mirTop** Command line tool to annotate with a standard naming miRNAs e isomiRs.

**Pypi** Python package index (Pypi, [https://pypi.org/\)](https://pypi.org/) is a repository of software for the Python programming language.

**reStructuredText (ReST)** reStructuredText format [\(http://docutils.sourceforge.net/rst.html\)](http://docutils.sourceforge.net/rst.html). An easy-to-read, whatyou-see-is-what-you-get plaintext markup syntax and parser system.

**Sphinx** Python module for documentation. See details in <http://www.sphinx-doc.org/en/master/>

# <span id="page-39-0"></span>**3.1.1.5 Bibliography**

# <span id="page-39-1"></span>**3.1.2 Indices and tables**

- genindex
- modindex
- search

# **BIBLIOGRAPHY**

<span id="page-40-1"></span><span id="page-40-0"></span>[1] FastQC A Quality Control tool for High Throughput Sequence Data. URL: [http://www.bioinformatics.babraham.](http://www.bioinformatics.babraham.ac.uk/projects/fastqc/) [ac.uk/projects/fastqc/](http://www.bioinformatics.babraham.ac.uk/projects/fastqc/) (visited on 2020-01-24).

# **INDEX**

# <span id="page-42-0"></span>I

isomiR, **[35](#page-38-6)**

# M

mirBase, **[35](#page-38-6)** miRNA, **[35](#page-38-6)** mirTop, **[35](#page-38-6)**

# P

Pypi, **[35](#page-38-6)**

# R

Reads, **[35](#page-38-6)** reStructuredText (*ReST*), **[35](#page-38-6)**

# S

Sphinx, **[35](#page-38-6)**